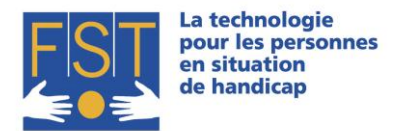

FONDATION SUISSE POUR LES TELETHESES STIFTUNG FÜR ELEKTRONISCHE HILFSMITTEL FONDAZIONE SVIZZERA PER LE TELETESI

# **Computer Wheelchair Interface (CWI)**

**Manuel d'installation et d'utilisation**

### **Avant-propos**

Merci d'avoir choisi CWI ! CWI est une interface permettant le pilotage d'un fauteuil roulant électrique par le regard, en créant le lien entre la commande du fauteuil (R-Net) et le système oculaire. Sa prise en main est rapide et très intuitive. Il est cependant conseillé de faire suivre l'apprentissage de l'utilisation de ce système par un professionnel.

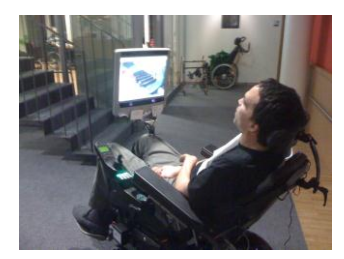

#### **Installation**

- 1. Branchez le câble USB (A), connecteur mini-USB sur le module CWI.
- 2. Branchez le câble USB, connecteur standard USB sur l'ordinateur depuis lequel CWI sera utilisé. Si votre ordinateur est connecté à internet, la recherche des drivers requis sera effectuée automatiquement, suivez alors les instructions à l'écran. Si Windows ne propose par l'installation automatique des drivers, installez-les à l'aide du CD d'installation fourni avec CWI.
- 3. Branchez l'adaptateur gris sub9 (B) au module CWI.

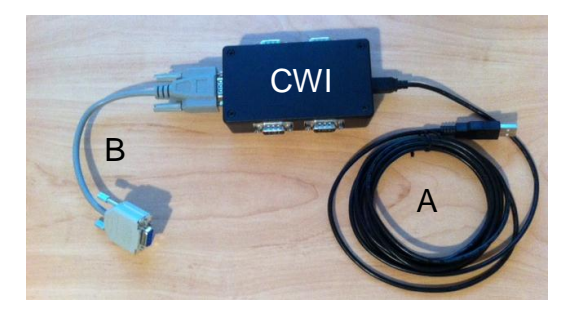

- 4. Branchez le module R-Net (alimenté et configuré sur la bonne sortie IOM, en mode proportionnel) au module CWI à l'aide de l'adaptateur sub9 prévu à cet effet (B).
- 5. Branchez le **contacteur marche/arrêt** (C) sur le module R-Net à l'endroit prévu à cet effet.

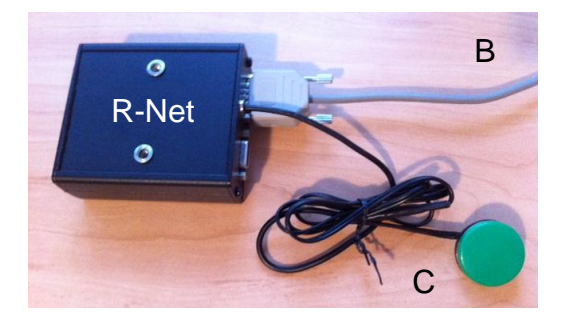

- 6. Branchez la webcam à votre ordinateur et installez les drivers proposés par Windows. Positionner la caméra de façon à ce qu'elle prolonge le regard de l'utilisateur (collé dernière l'ordinateur).
- 7. Installez le logiciel CWI sur votre ordinateur à partir du cd d'installation (ce logiciel est uniquement compatible avec le système d'exploitation Windows : setup.exe).

**FST Nottwil** Tél +41 41 939 62 80 flueckiger@fst.ch

**FST Bâle** Tél +41 61 325 07 08 muegaler@fst.ch

**FST Zurich** Tél +41 44 310 59 51 kemp@fst.ch

**FST Lugano** p.a. Electrasim SA Tél. +41 91 923 39 46

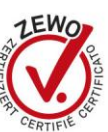

www.fst.ch

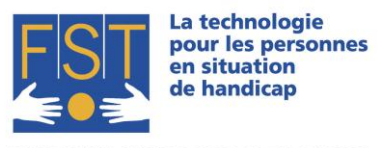

FONDATION SUISSE POUR LES TELETHESES STIFTUNG FÜR FLEKTRONISCHE HILFSMITTEL FONDAZIONE SVIZZERA PER LE TELETESI

- 8. Exécutez le logiciel CWI. Durant le premier lancement le logiciel détecte le module CWI sur un port série spécifique et l'enregistre, il détecte aussi la caméra. Validez ou modifiez les propositions de configuration (fichier, configuration).
- 9. A ce stade vous devriez voir dans le logiciel CWI :
	- a. L'image fournie par la webcam
	- b. Une ellipse verte (zone de conduite) incrustée sur l'image

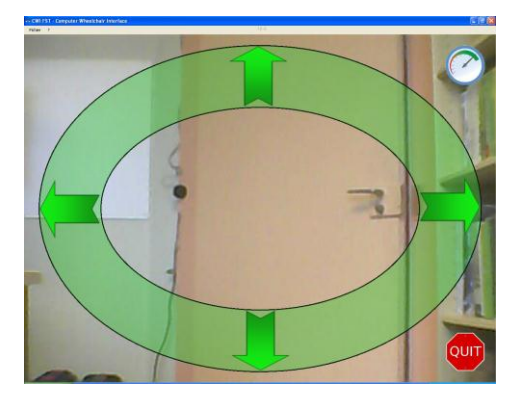

## **Utilisation**

- 1. **ATTENTION** : assurez-vous que vous disposez d'assez d'espace pour manœuvrer et pour vous exercer à la conduite sans vous blesser ou blesser autrui ! Dès que le système sera allumé, le fait de regarder dans l'ellipse verte fera avancer le fauteuil dans la direction correspondante.
- 2. Pressez le **contacteur marche/arrêt** (C) pour démarrer le système. A ce stade, le fauteuil devrait émettre un bip, puis le système sera fonctionnel, regardez le centre de l'écran.
- 3. Dès que vous êtes prêt, positionnez votre regard dans la zone correspondante de l'ellipse verte pour que le fauteuil se déplace dans cette même direction.
	- a. Pour un arrêt d'urgence pressez le **contacteur marche/arrêt** (C).
	- b. Pour arrêter le déplacement du fauteuil roulant quittez la zone verte.
	- c. Si vous restez de manière très précise sur un point particulier de la zone verte, le système se stoppera automatiquement après quelques secondes.

## **Spécifications techniques**

- L'emballage « CWI » contient :
	- o 1x boitier CWI
	- o 1x câble USB 3m
	- o 1x webcam USB
	- o 1x CD d'installation du logiciel CWI
	- o Optionnel : 1x câble adaptateur sub9
	- o Optionnel : 1x contacteur (marche/arrêt)
	- o Optionnel : Boiter in/out module R-Net
	- Attention : l'ouverture du boitier engendre une perte de garantie
- Attention : N'utiliser que des accessoires certifiés par la FST
- Utilisation : CWI est concu pour une utilisation intérieure dans un lieu sécurisé uniquement et doit être positionné à l'abri de l'humidité et des chocs (p.ex. : sous le fauteuil roulant).
- Températures d'utilisation : entre 0° et +70°
- Tension d'alimentation minimum 4.35 volts, courant maximum 5.25 volts

**FST Nottwil FST Bâle FST Zurich FST Lugano** Tél +41 41 939 62 80 Tél +41 61 325 07 08 Tél +41 44 310 59 51 p.a. Electrasim SA Tél. +41 91 923 39 46 flueckiger@fst.ch mueggler@fst.ch kemp@fst.ch

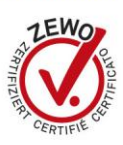

www.fst.ch